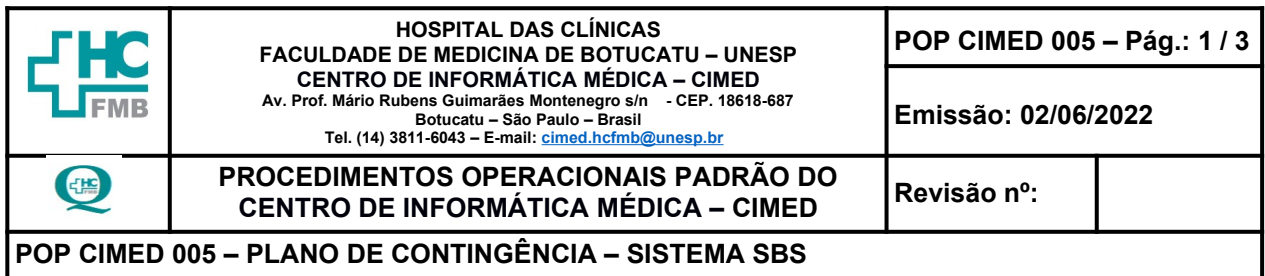

**1. OBJETIVO:** Padronizar o plano de contingência de Tecnologia da Informação para o sistema SBS.

**2. ABRANGÊNCIA:** Usuários do Sistema SBS do Complexo Autárquico do Hospital das Clínicas da Faculdade de Medicina de Botucatu – HCFMB e CIMED-HC.

**3. MATERIAIS E MÉTODOS:** Computador, telefone, programa vCenter, *storage* de armazenamento, Sistema SBS, Sistema de chamados SOS e acesso ao suporte técnico do SBS.

# **4. PROCEDIMENTO:**

- **1.** Receber informação de indisponibilidade do servidor (físico) de produção do sistema SBS, por meio de chamado técnico no sistema SOS;
- **2.** Encaminhar chamado SOS para um colaborador do Núcleo de Padronização, Auditoria e Segurança Interna (NPASI), seguindo instruções do **POP CIMED 001**;
- **3.** Iniciar procedimento técnico: Colaborador do núcleo NPASI;
- **4.** Entrar no programa vCenter para importar a máquina virtual com o sistema SBS. Essa máquina virtual é uma cópia fiel e idêntica do atual servidor de produção do sistema SBS (com exceção o banco de dados).
- **5.** Aguardar a conclusão da importação da máquina virtual no virtualizador vCenter;
- **6.** Conferir as configurações do *hardware* virtual desta máquina, para certificar-se de que estejam idênticas às do servidor físico.
- **7.** Configurar a *interface* de rede virtual com a *vlan* correspondente à rede do sistema SBS e fixar o mesmo endereço de IP atribuído ao servidor físico, a saber: 192.168.2.1. Estas configurações estão acessíveis na tela de edição da máquina virtual, a partir do menu de contexto (clique com o botão direito do mouse), clicando, em seguida, em *Edit Settings*. A cópia da máquina está em um compartilhamento dentro de uma Storage no Data Center;
- **8.** Validar o correto funcionamento da máquina virtual, por meio do próprio programa vCenter.
- **9.** Verificar também a configuração de rede para garantir a conectividade da máquina virtual com o sistema SBS;

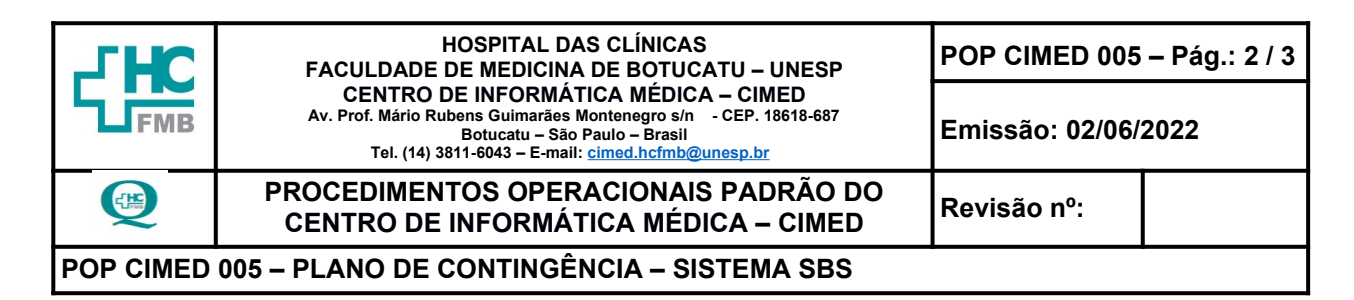

- **10.** Aguardar acionamento do time de suporte do sistema SBS para iniciar o processo de *restore* do banco de dados. Atividade realizada pela equipe do Hemocentro, com apoio da equipe CIMED, caso necessário;
- **11.** Aguardar o término do processo de *restore;*
- **12.** Validar o novo ambiente de produção com o usuário que realizou abertura do chamado técnico via SOS, ou através de usuários estratégicos do Hemocentro;
- **13.** Finalizar o chamado, após a validação do ambiente, conforme **POP CIMED 001**;

# **5. CONTINGÊNCIA:**

- **1.** Na indisponibilidade do sistema SOS, a equipe do Primeiro Nível efetuará os atendimentos por telefone.
- **2.** Na ausência do Primeiro Nível as atividades são assumidas pela equipe do Núcleo de Padronização, Auditoria e Segurança Interna (NPASI) do CIMED.
- **3.** Na ausência dos membros do NPSI, o mesmo deverá ser acionado por telefone.
- **4.** Na ausência do Provedor Externo, área solicitante deverá iniciar o plano b sob orientação do time do CIMED e HEMOCENTRO.

**6. OBSERVAÇÃO:** Equipe do Hemocentro possui POP para abertura de chamados técnico junto ao time de suporte do sistema SBS.

### **7. AUTORES E REVISORES**

- **7.1. Autores / Colaboradores** Rodrigo Franco Zambom.
- **7.2. Revisores** Alexandre de Oliveira Almeida Gonçalves.

### 8. REFERÊNCIAS BIBLIOGRÁFICAS: Não se aplica.

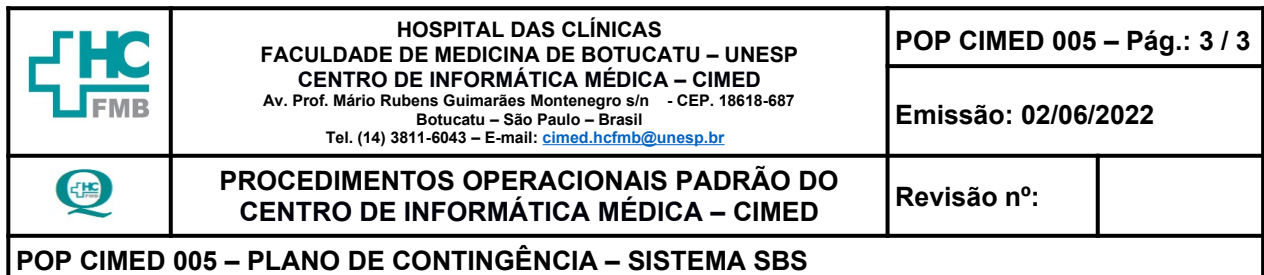

# **9. TERMO DE AUTORIZAÇÃO PARA DIVULGAÇÃO ELETRÔNICA E APROVAÇÃO DE DOCUMENTO**

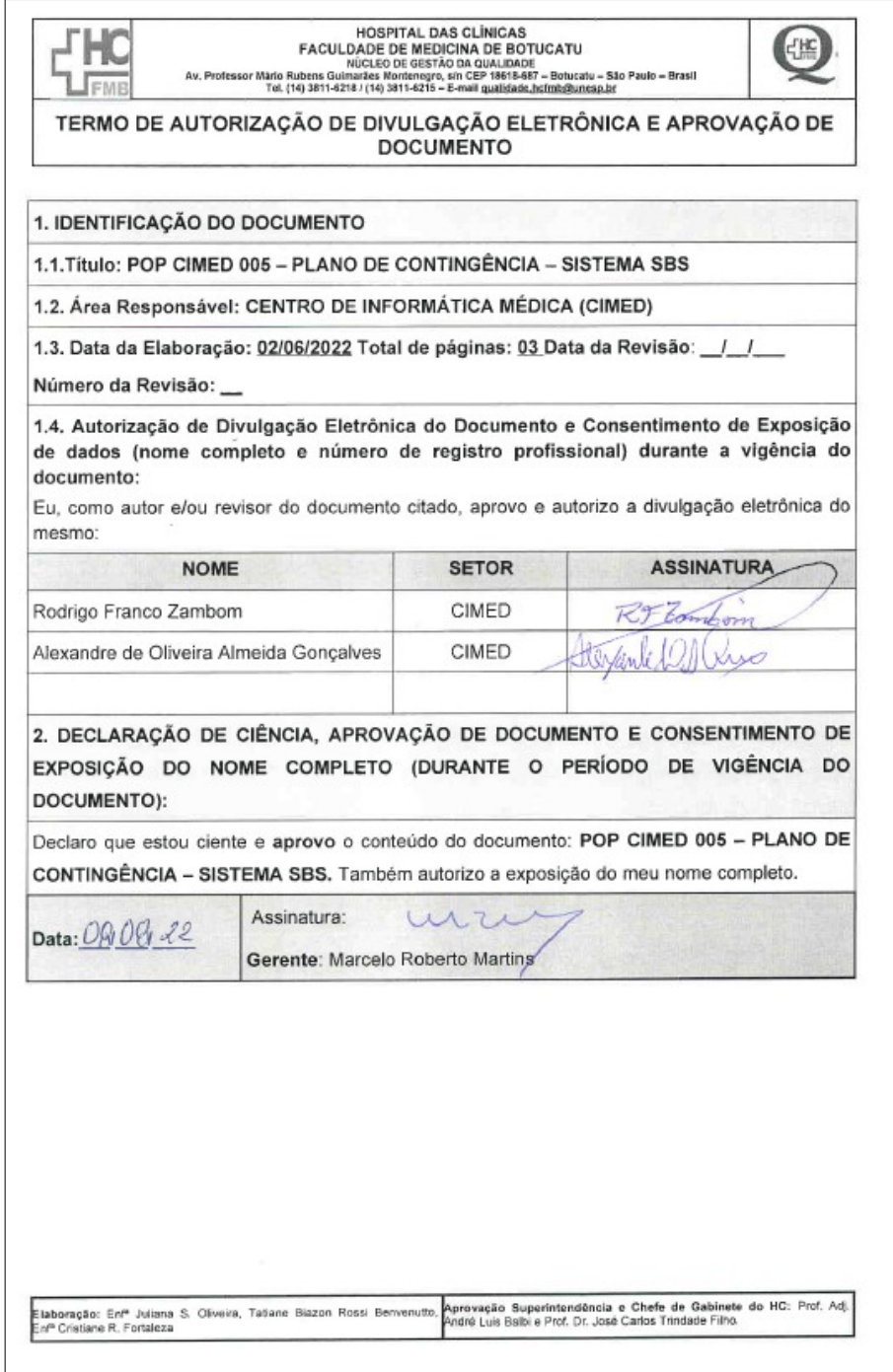